# **WORK FASTER WITH SHORTCUTS IN MICROSTATION**

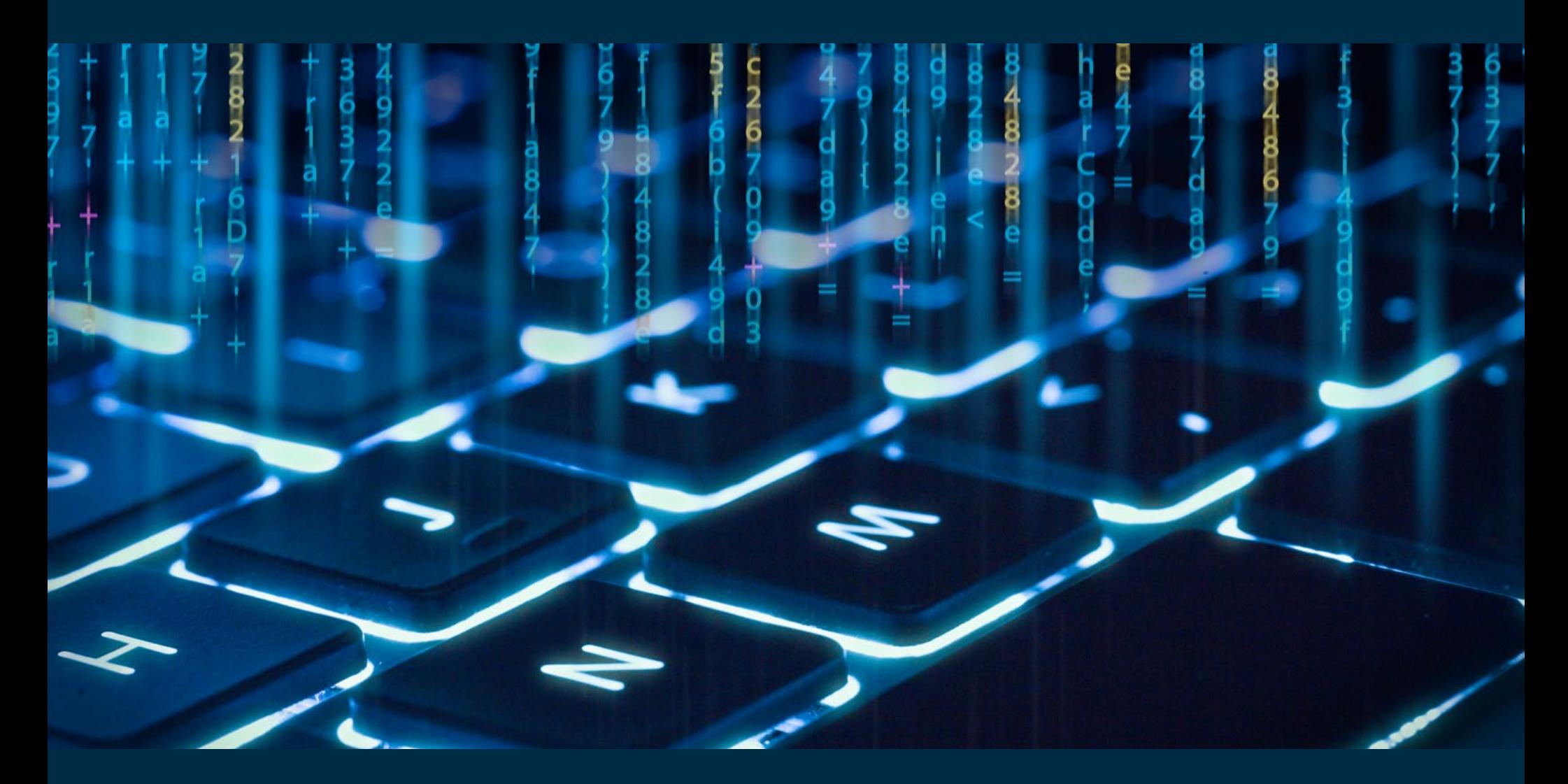

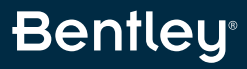

## **TABLE OF CONTENTS**

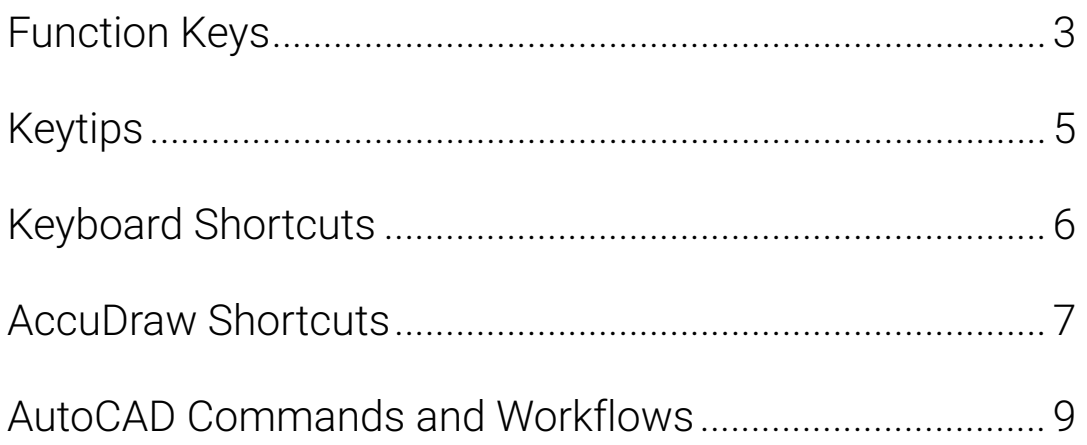

Note: Shortcuts listed in this document are the default shortcuts available in MicroStation CONNECT Edition. These are customizable as per individual needs. To learn more on how to customize read:

- [Customizing Ribbon Group Pop-ups](https://docs.bentley.com/LiveContent/web/MicroStation%20Help-v22/en/GUID-46E278FD-3612-4526-84B7-D3FC740E6E71.html)
- [Modify Function Key Definition](https://docs.bentley.com/LiveContent/web/MicroStation%20Help-v22/en/GUID-D784C761-DE60-0BF0-E051-BB9F1260ABF6.html)
- [Customizing Keyboard Shortcuts](https://communities.bentley.com/products/microstation/b/microstation_blog/posts/customization-blog-series-keyboard-shortcuts)

## <span id="page-2-0"></span>**FUNCTION KEYS**

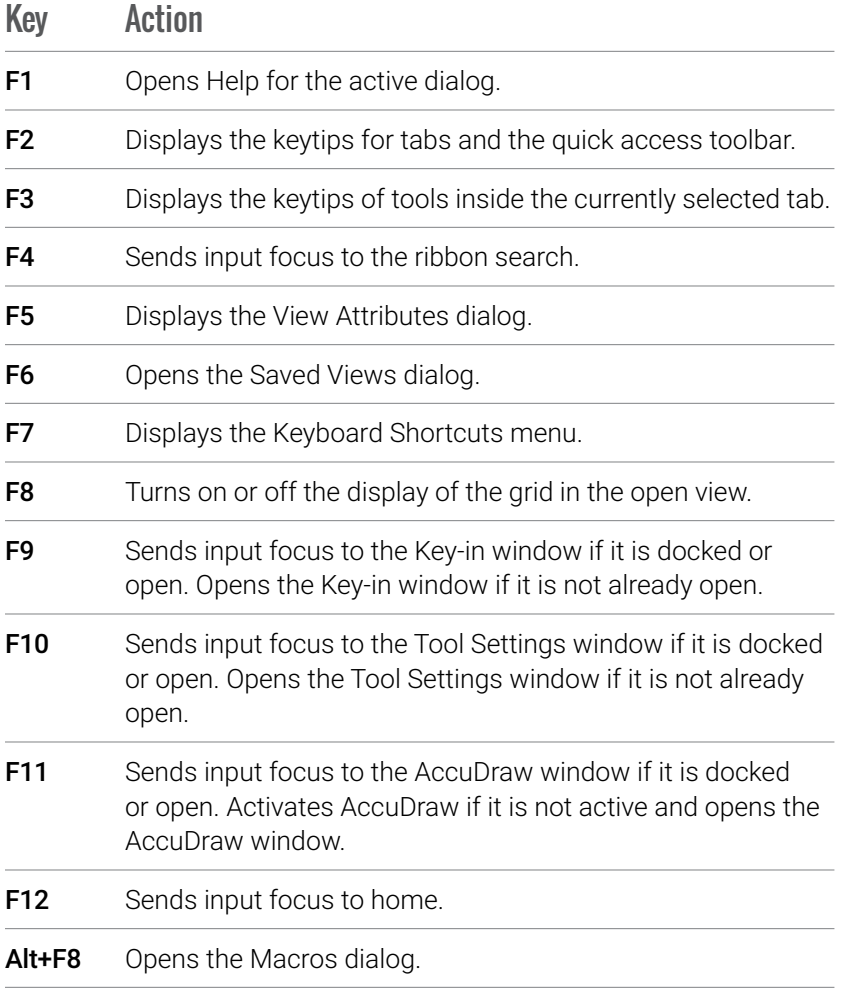

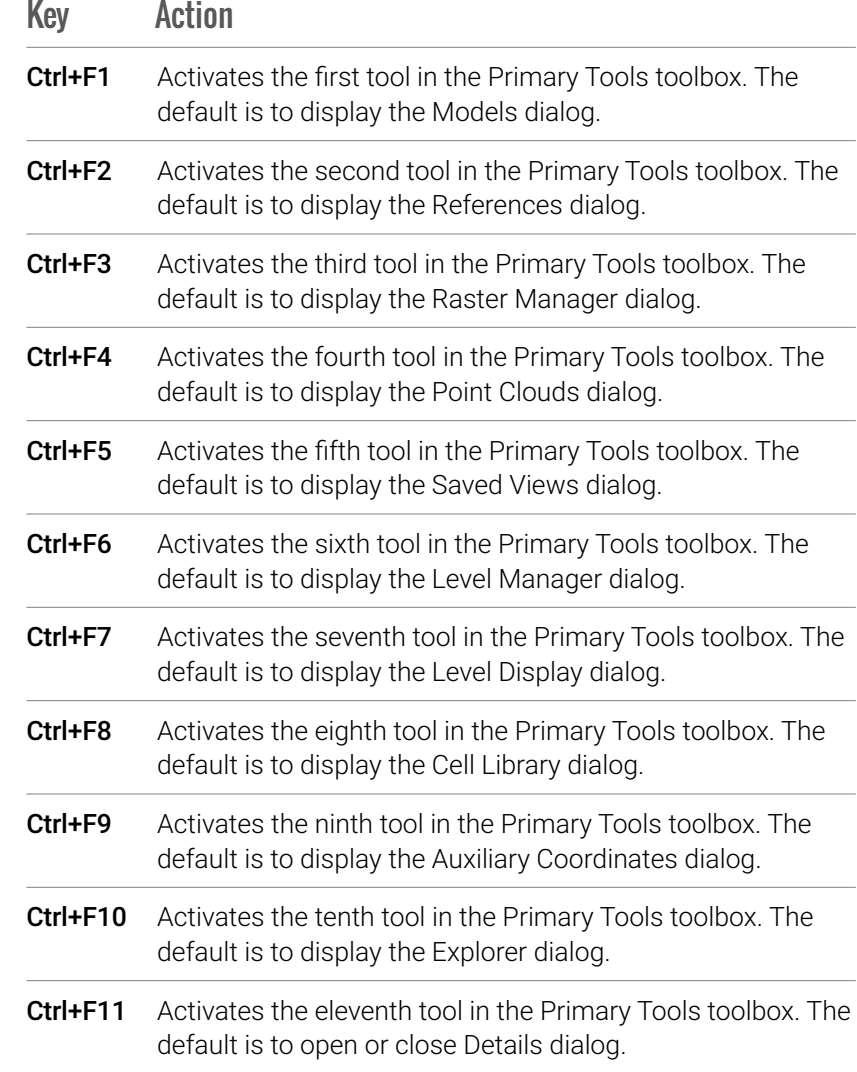

## **FUNCTION KEYS** Continued

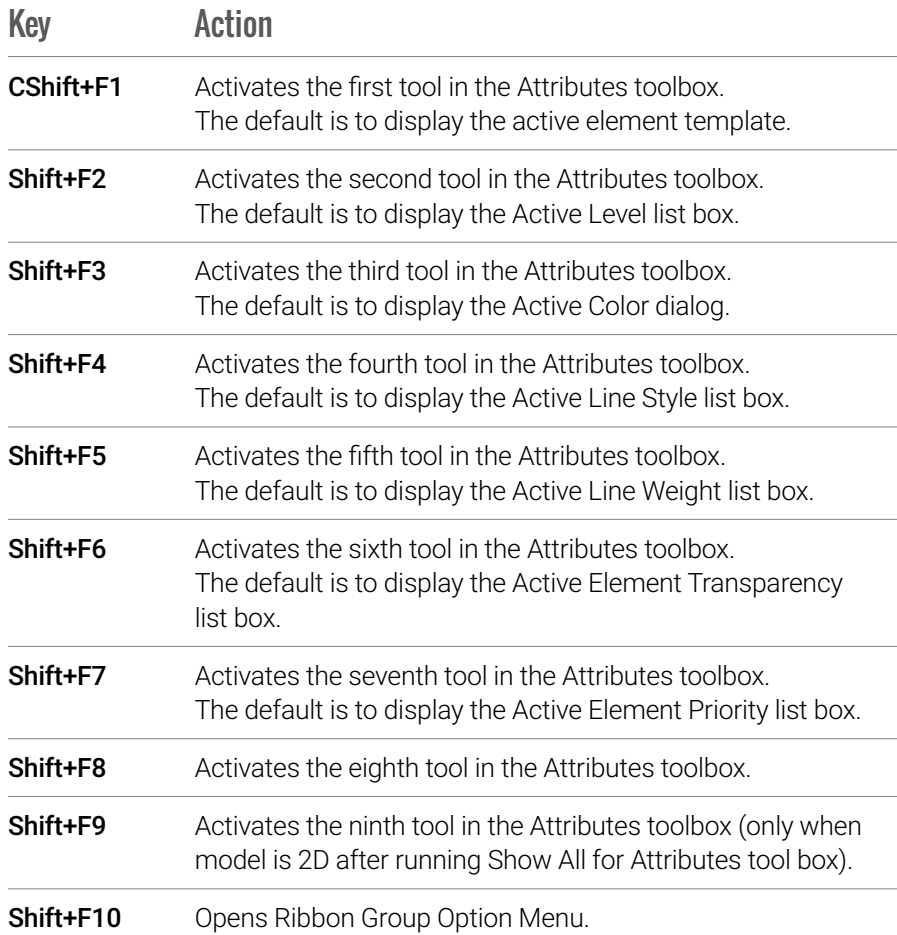

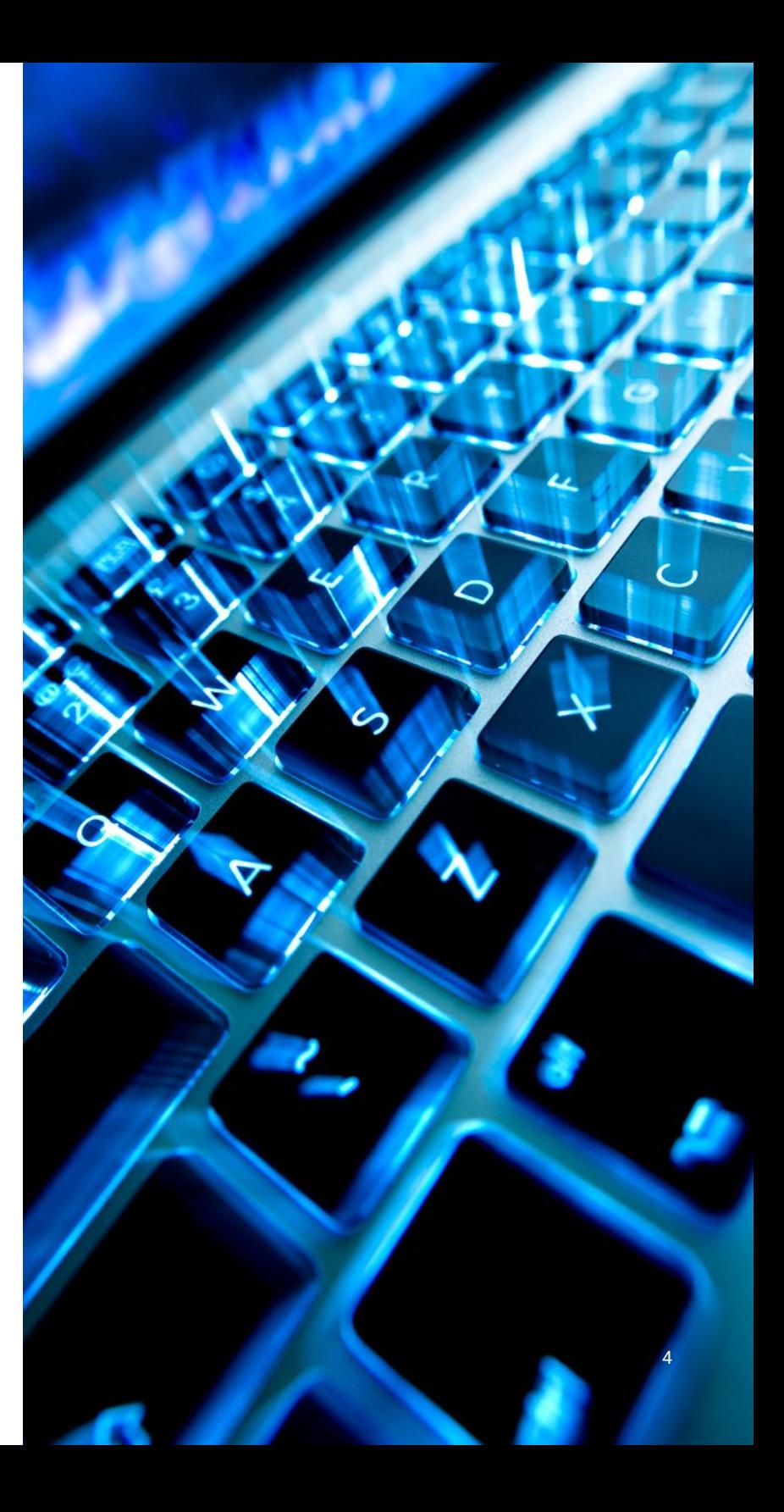

## <span id="page-4-0"></span>**KEYTIPS**

#### **GENERAL**

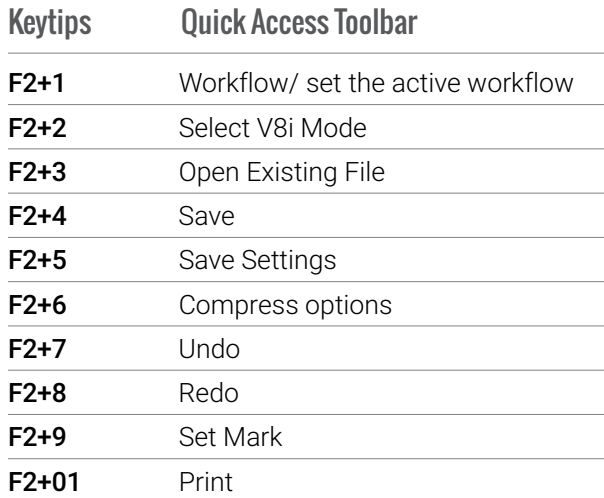

#### **DRAWING WORKFLOW**

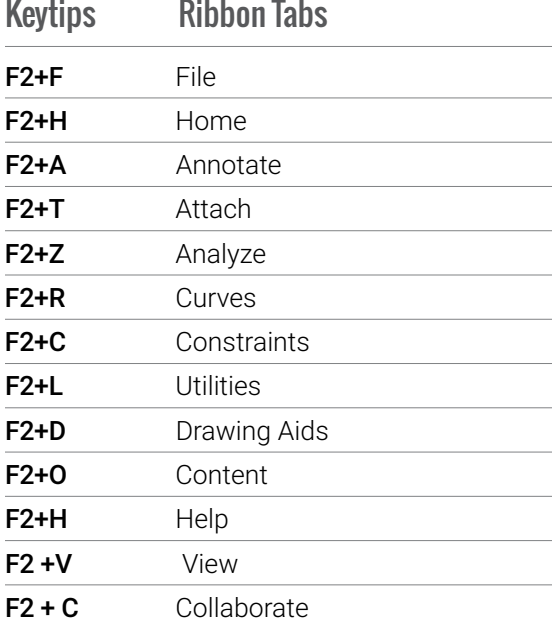

#### **GENERAL WORKFLOW**

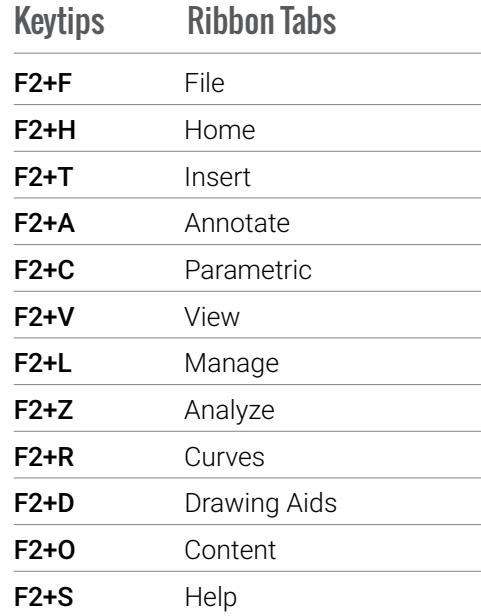

#### **MODELING WORKFLOW**

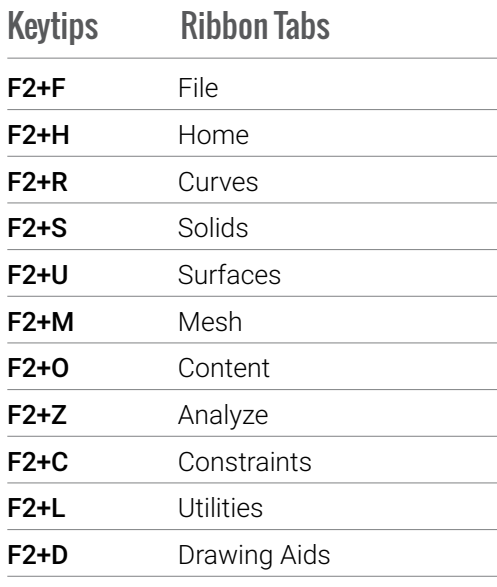

#### **VISUALIZATION WORKFLOW**

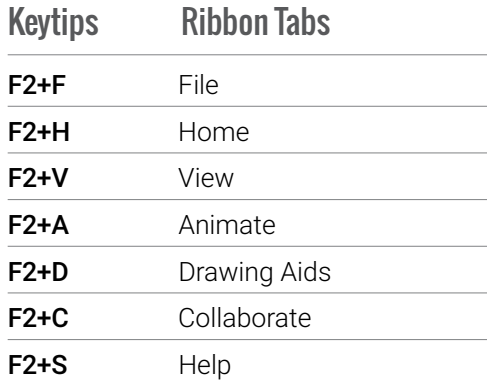

## <span id="page-5-0"></span>**KEYBOARD SHORTCUTS**

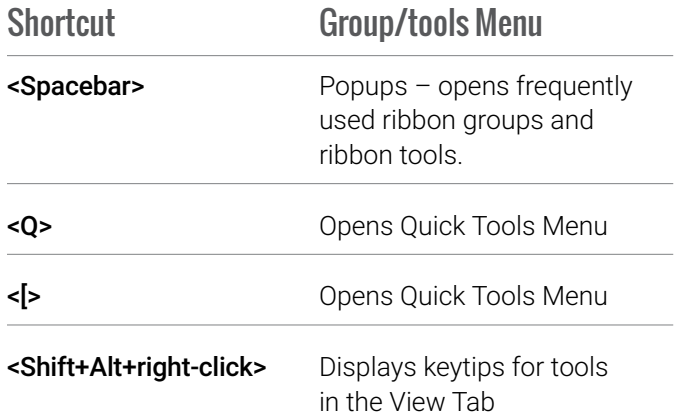

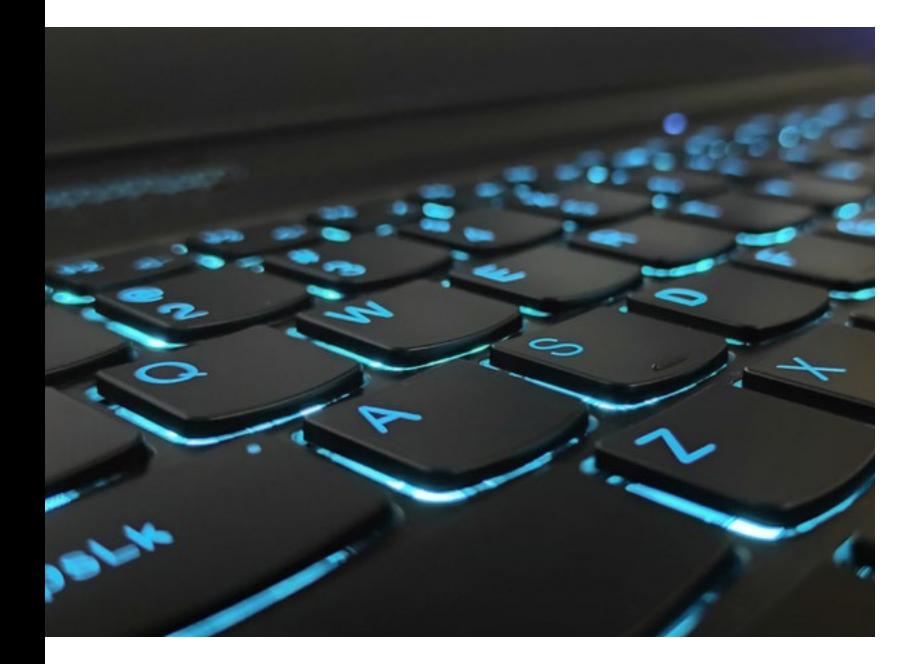

#### **ACCESSING QUICK TOOLS USING Q**

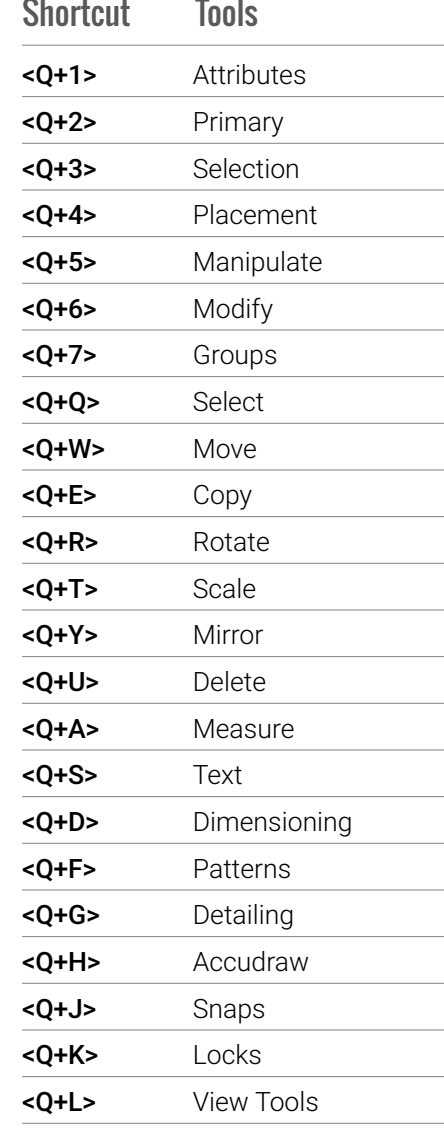

#### **ACCESSING QUICK TOOLS USING [**

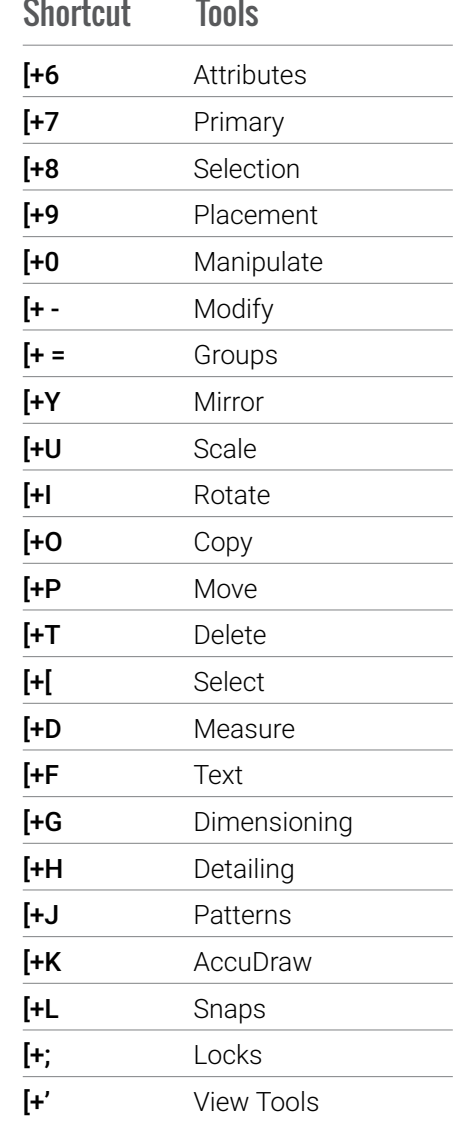

## <span id="page-6-0"></span>**ACCUDRAW SHORTCUTS**

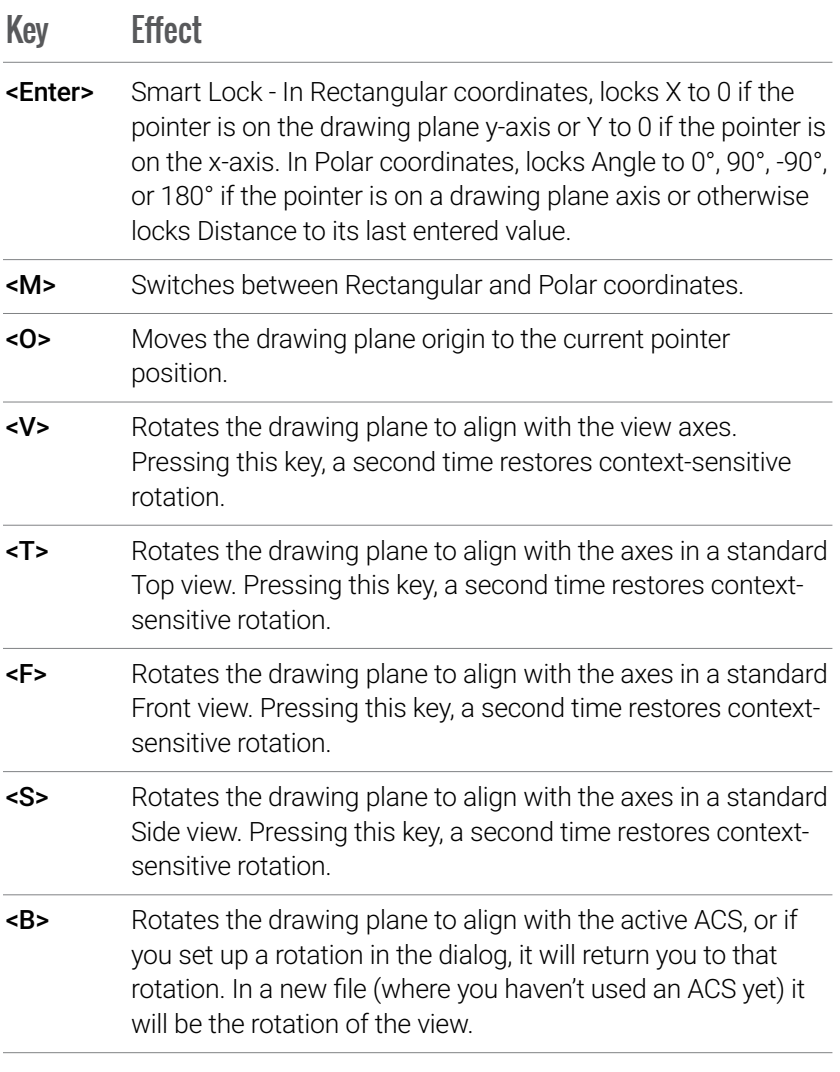

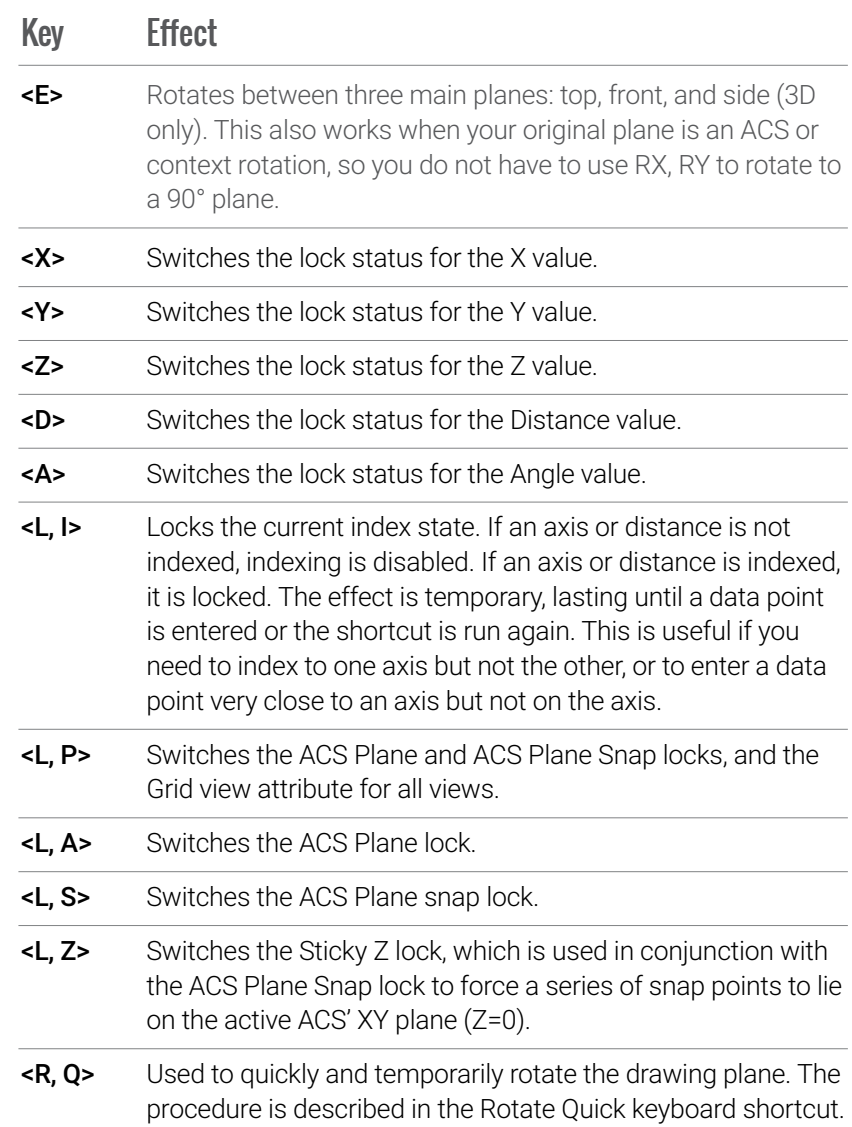

## **ACCUDRAW SHORTCUTS** Continued

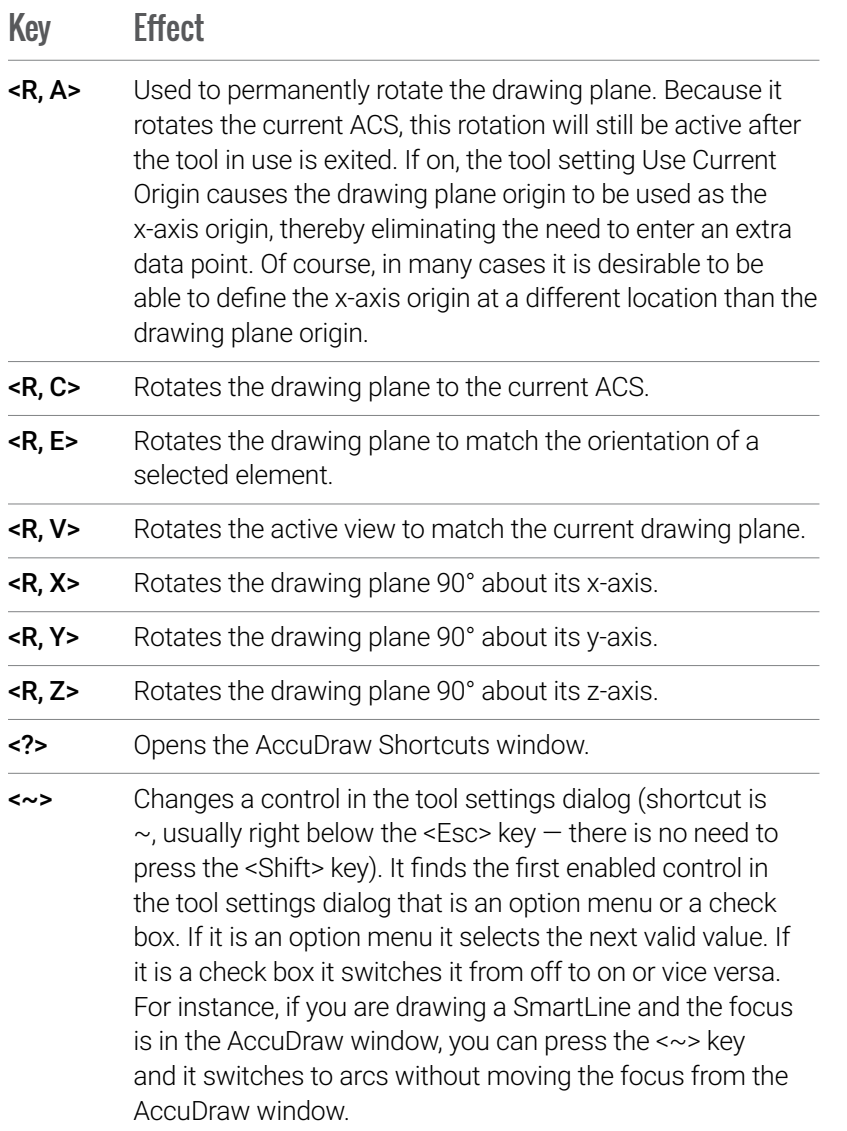

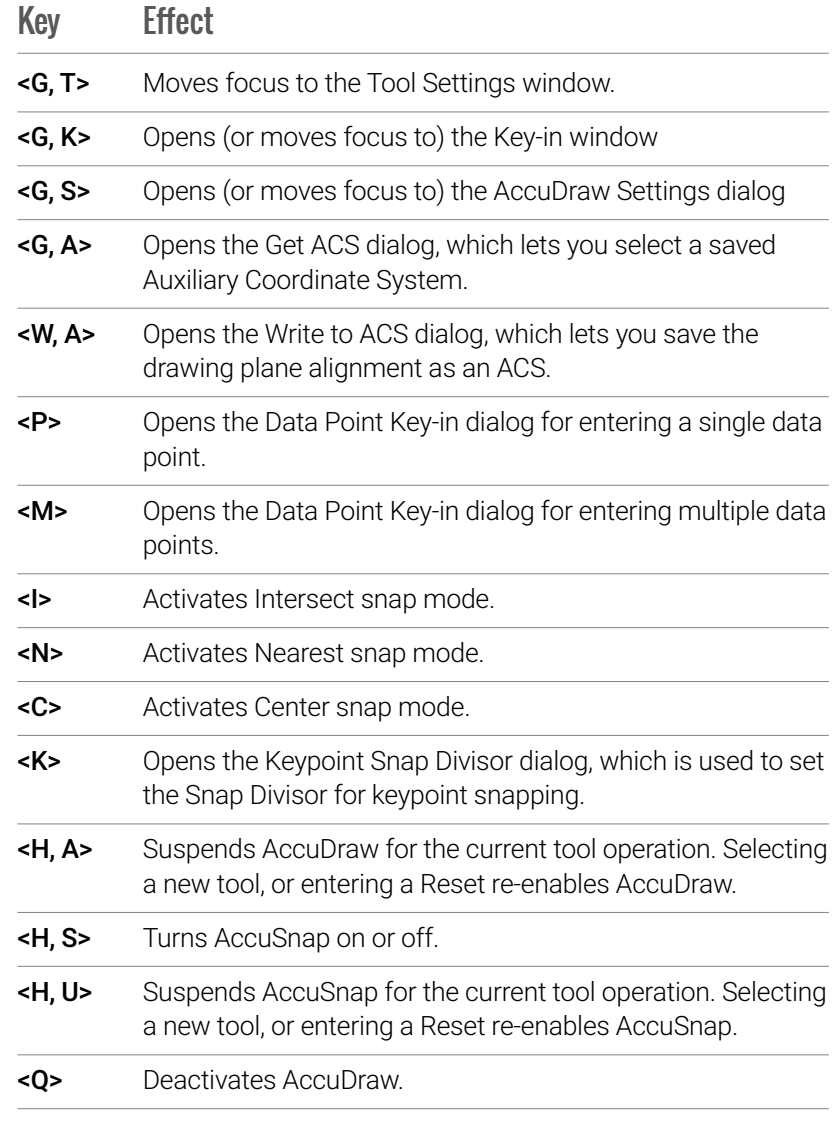

## <span id="page-8-0"></span>**AutoCAD COMMANDS AND WORKFLOWS**

AutoCAD users feel at home with MicroStation as it offers the following features to ensure a seamless migration for users upgrading their workflows to Bentley:

• AutoCAD commands supported as Key-ins

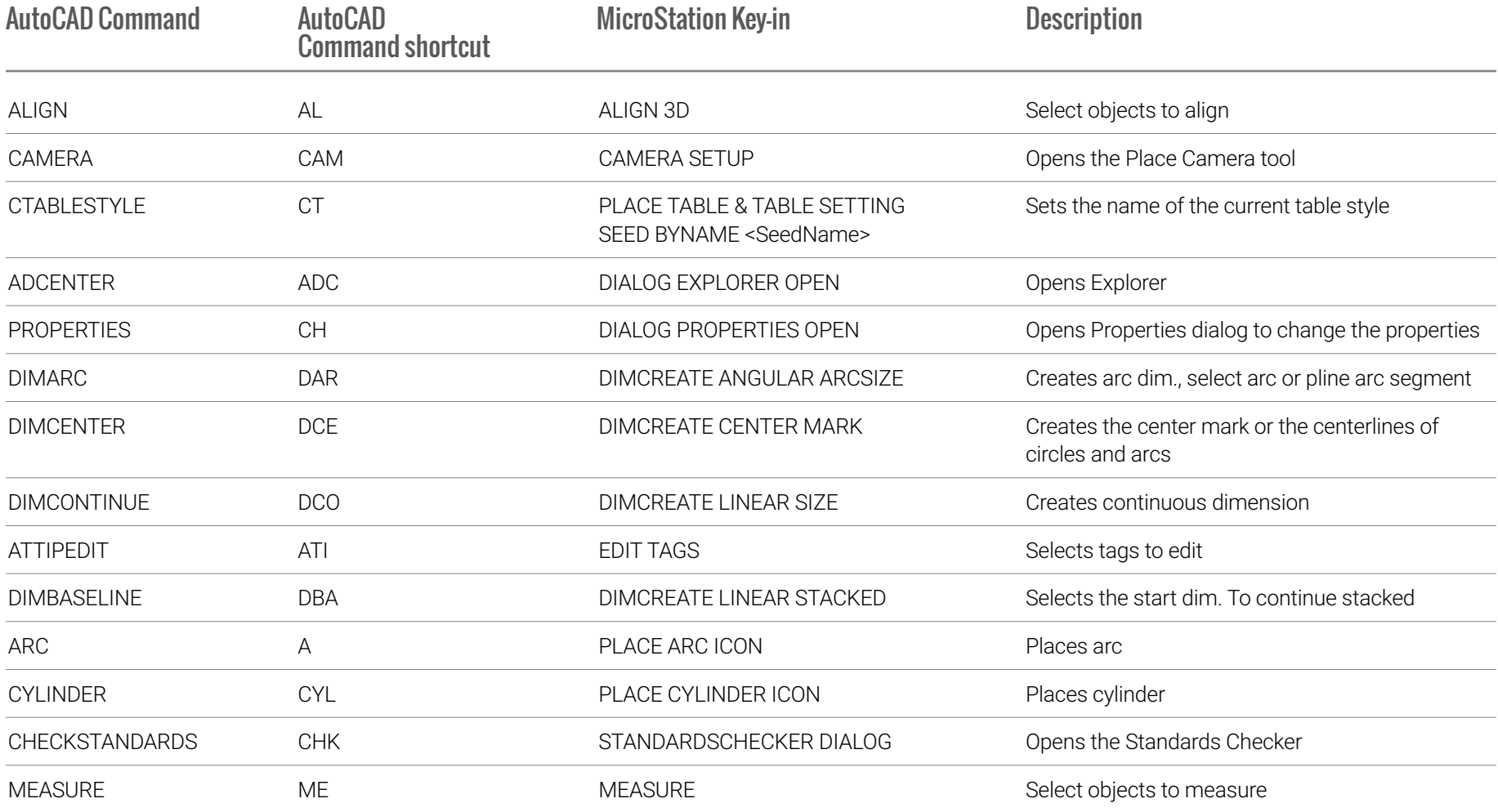

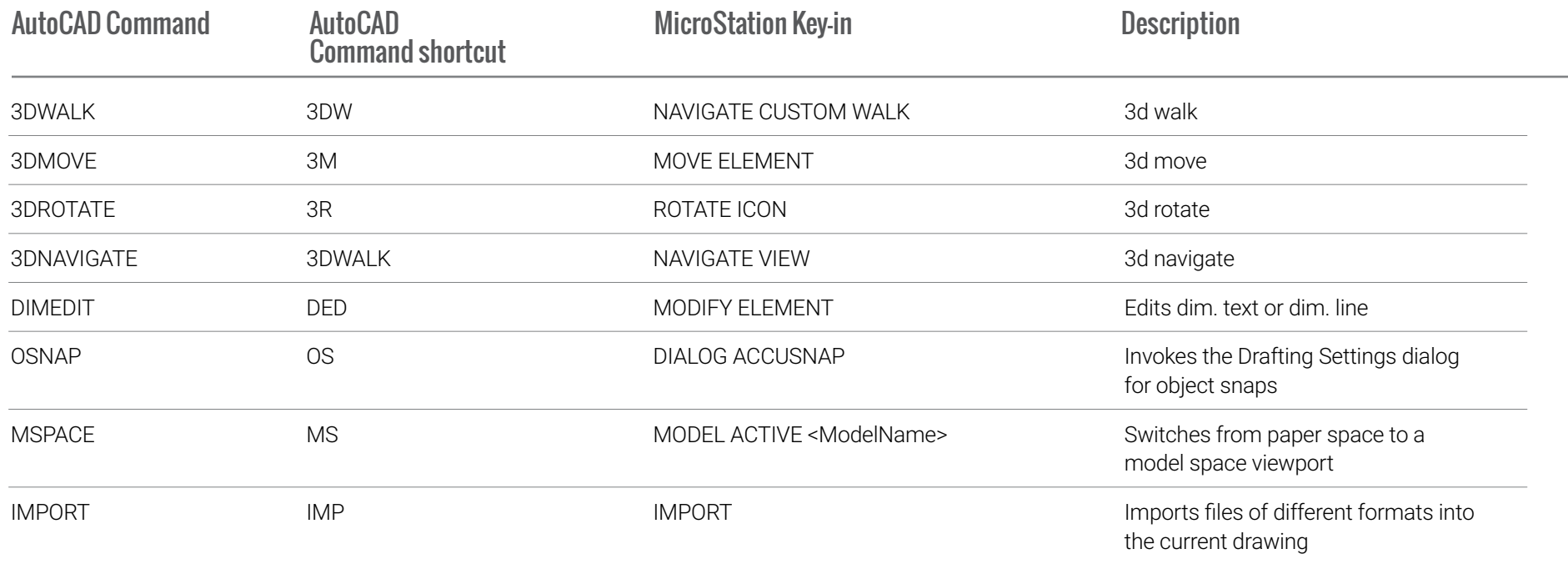

AutoCAD commands (with the DWG prefix) that you can use in MicroStation. Alternatively, you can use a command prefix plus an alias from a PGP file to define shortcuts to these commands.

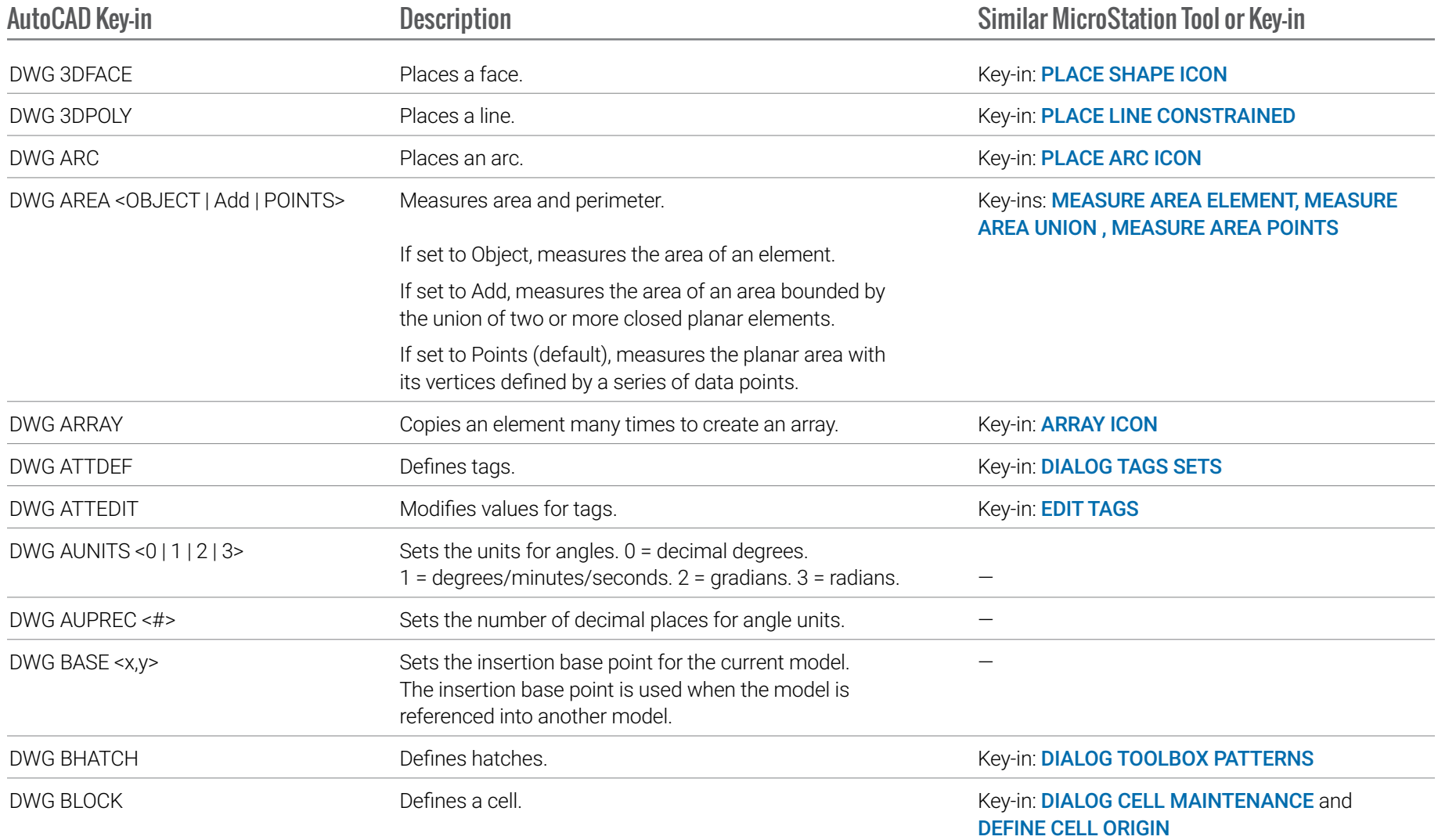

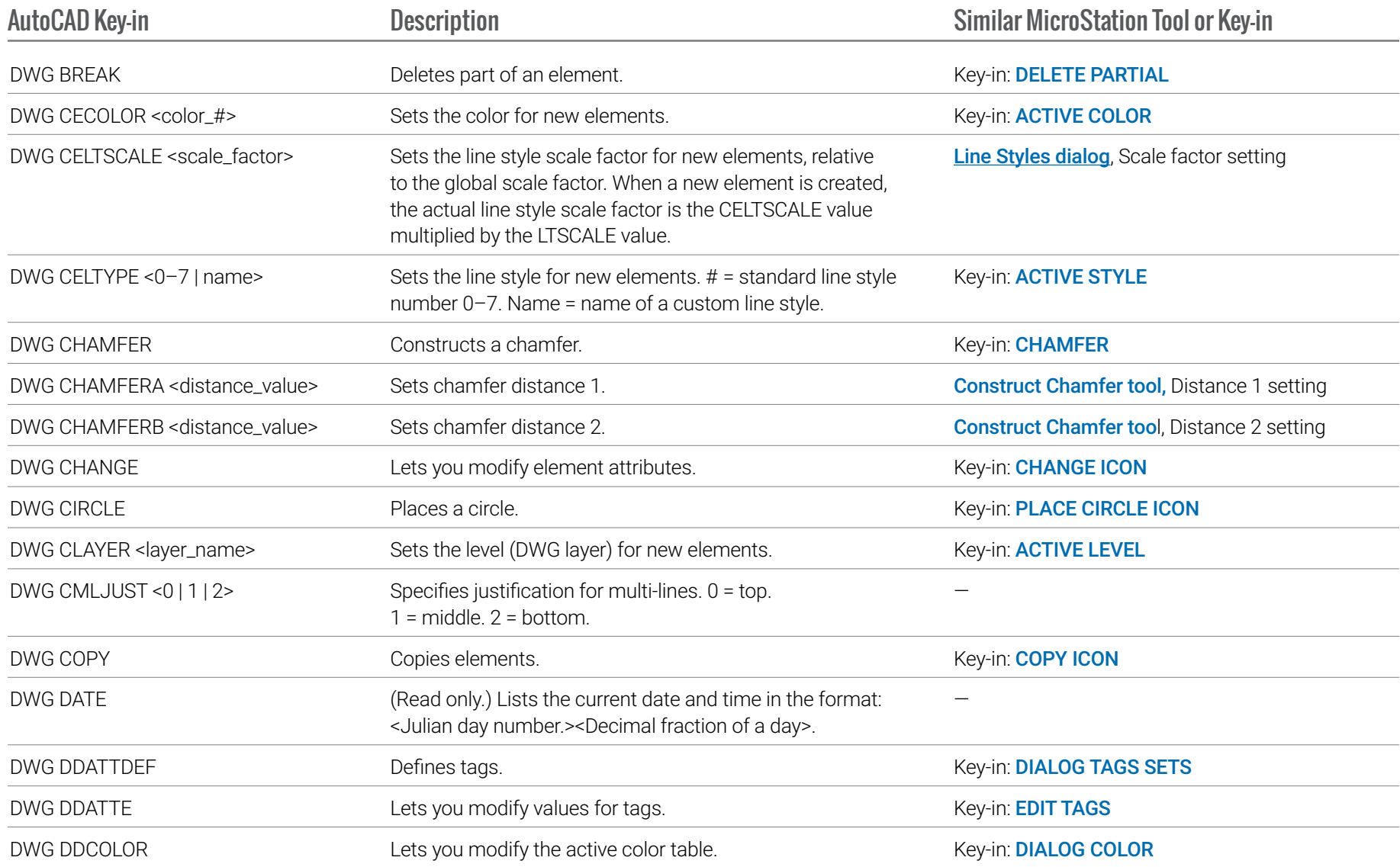

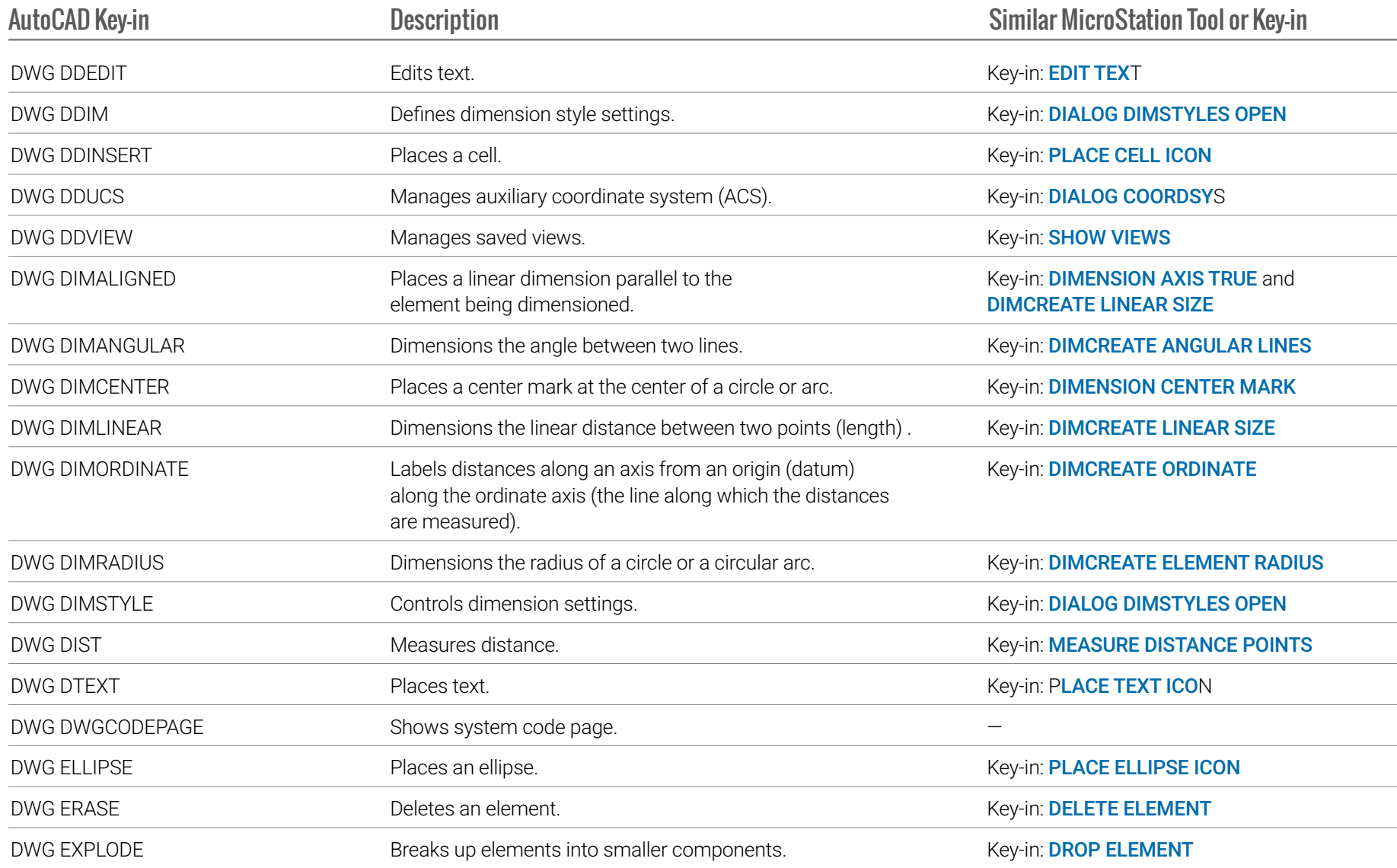

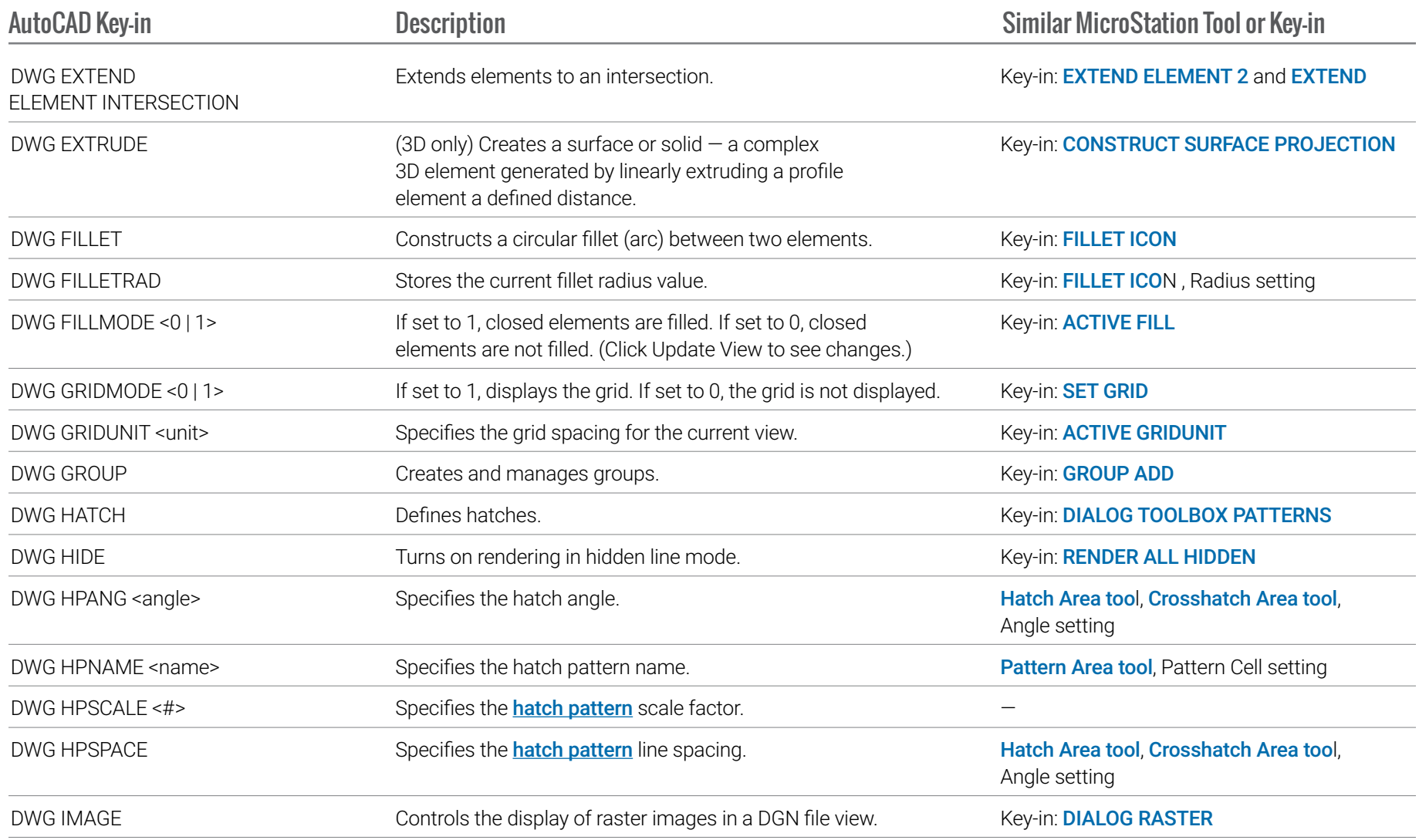

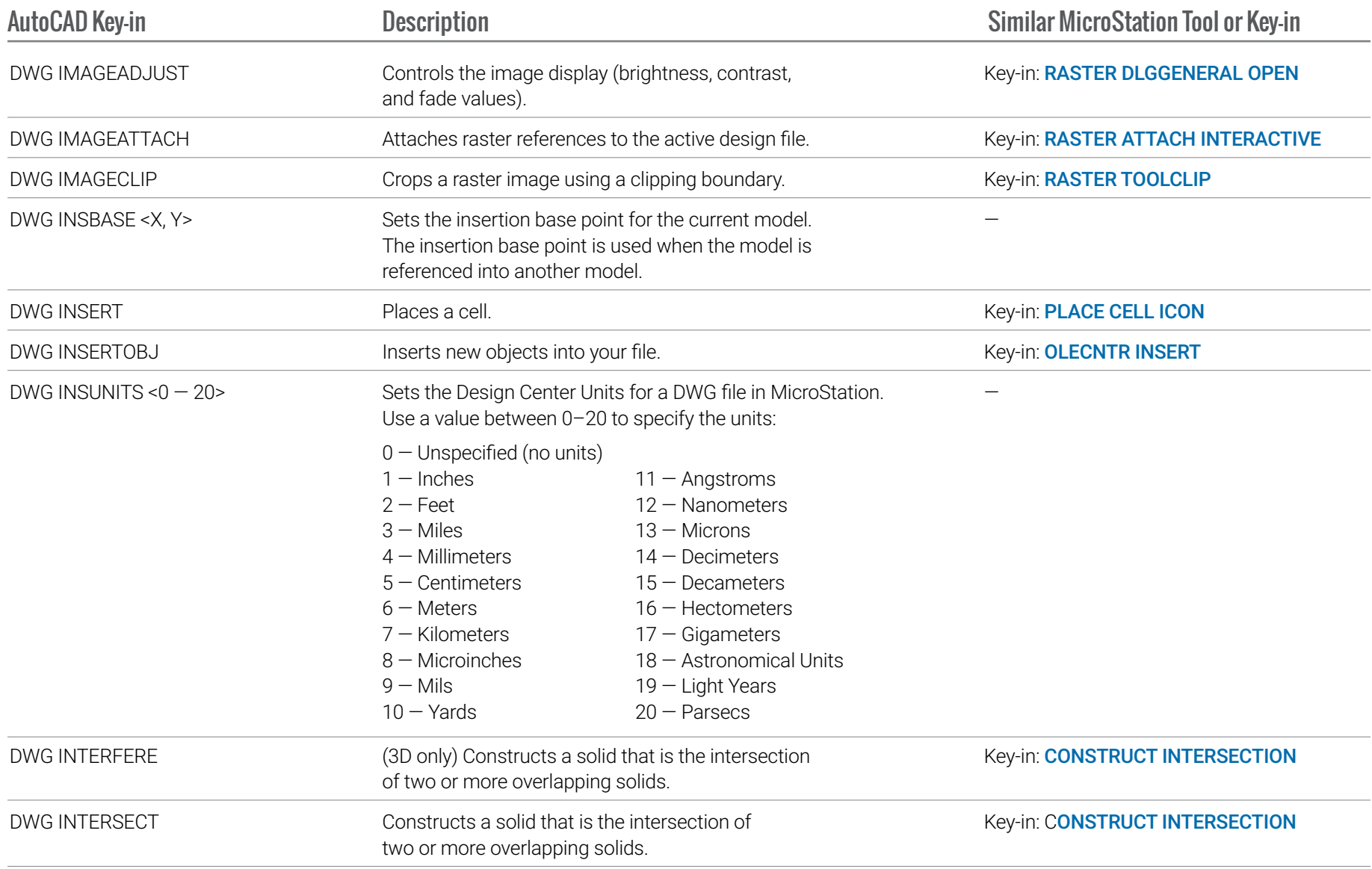

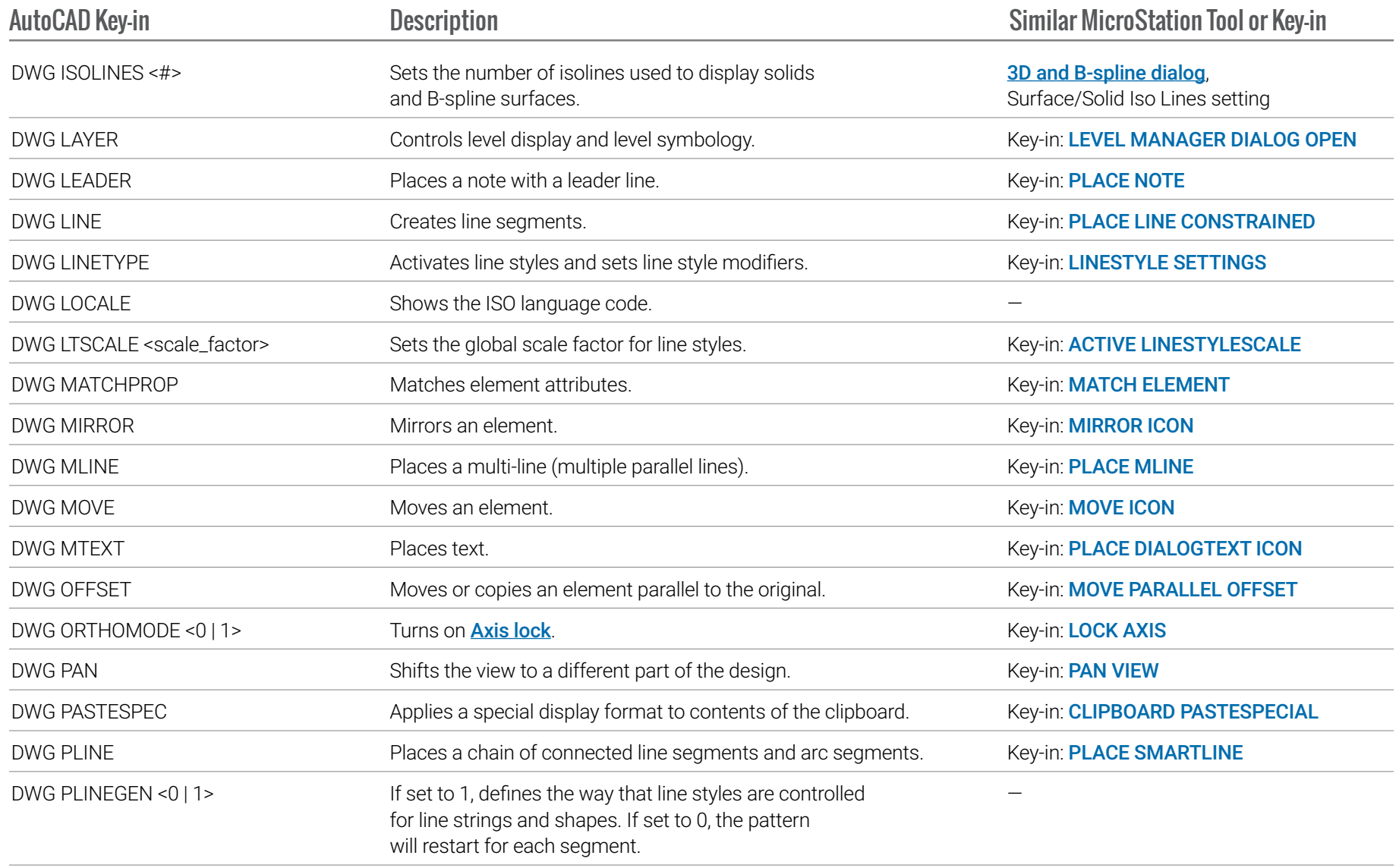

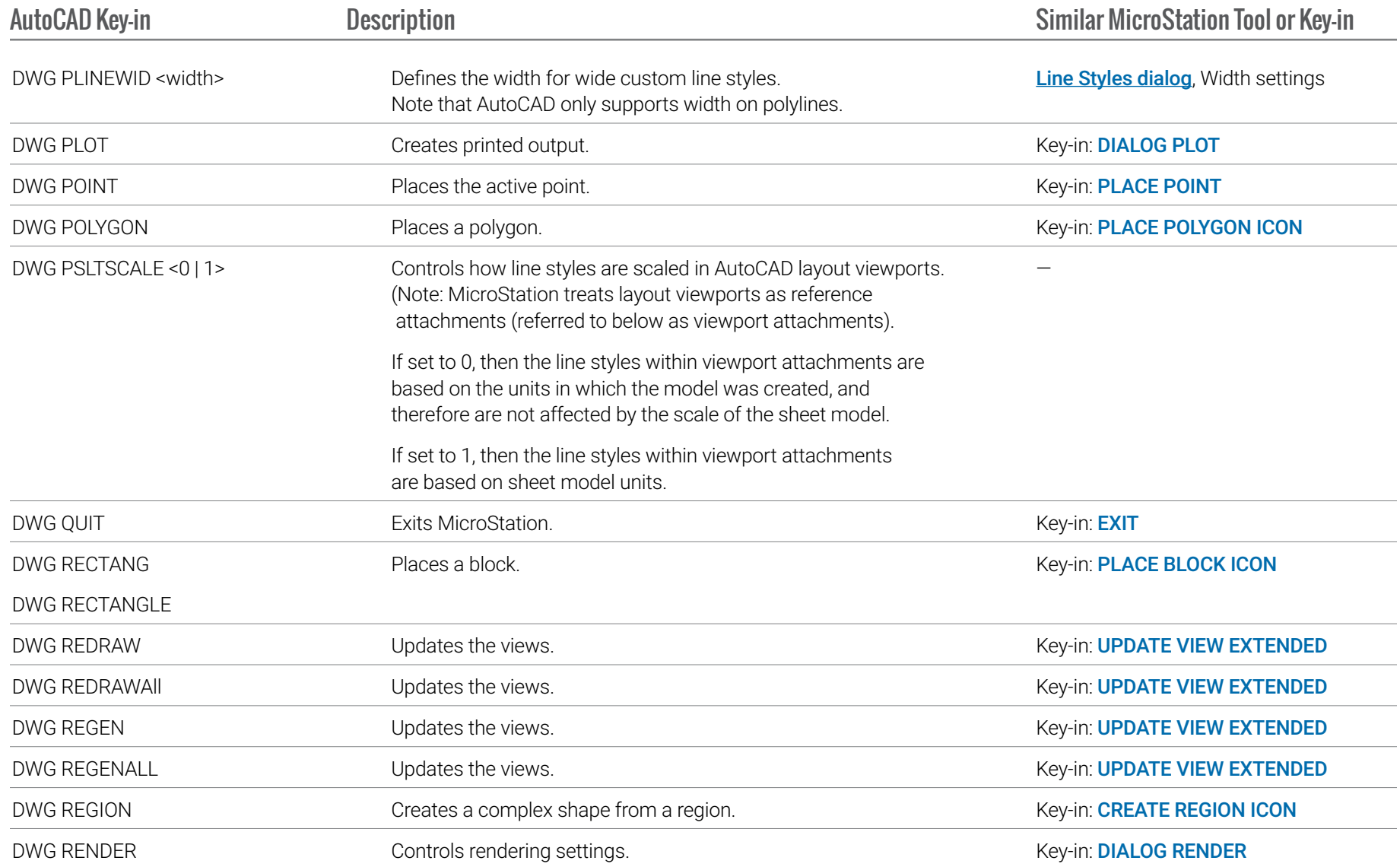

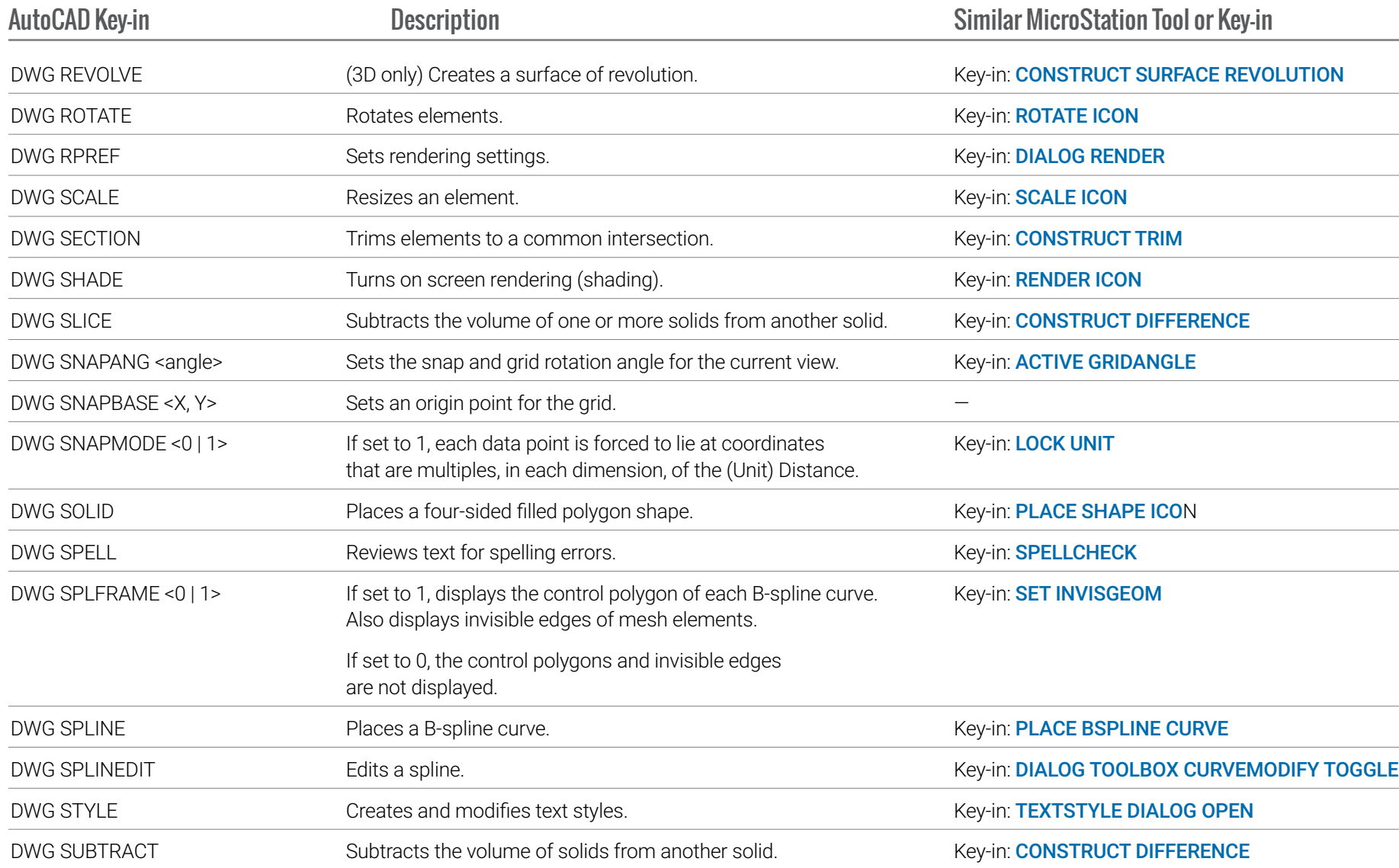

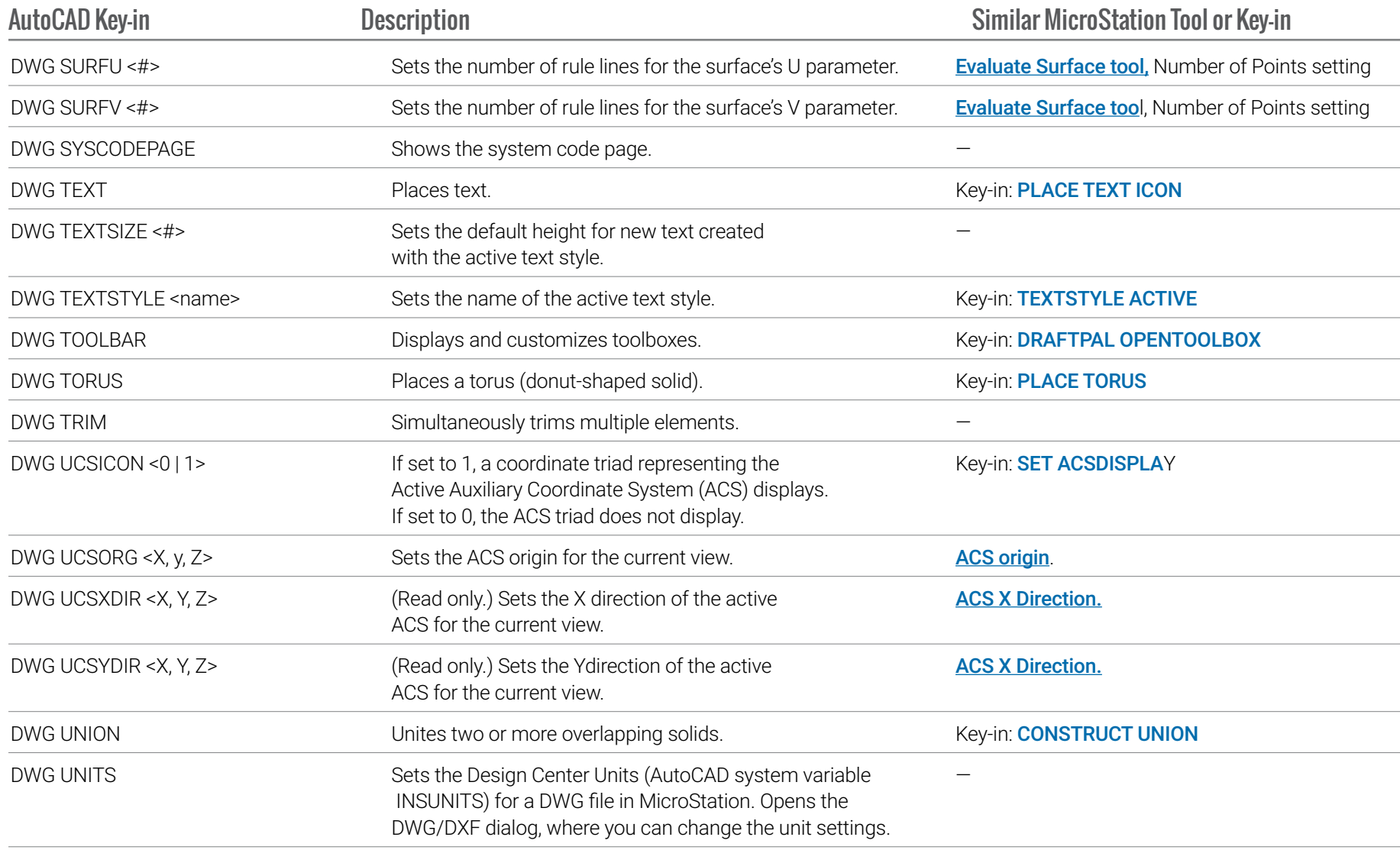

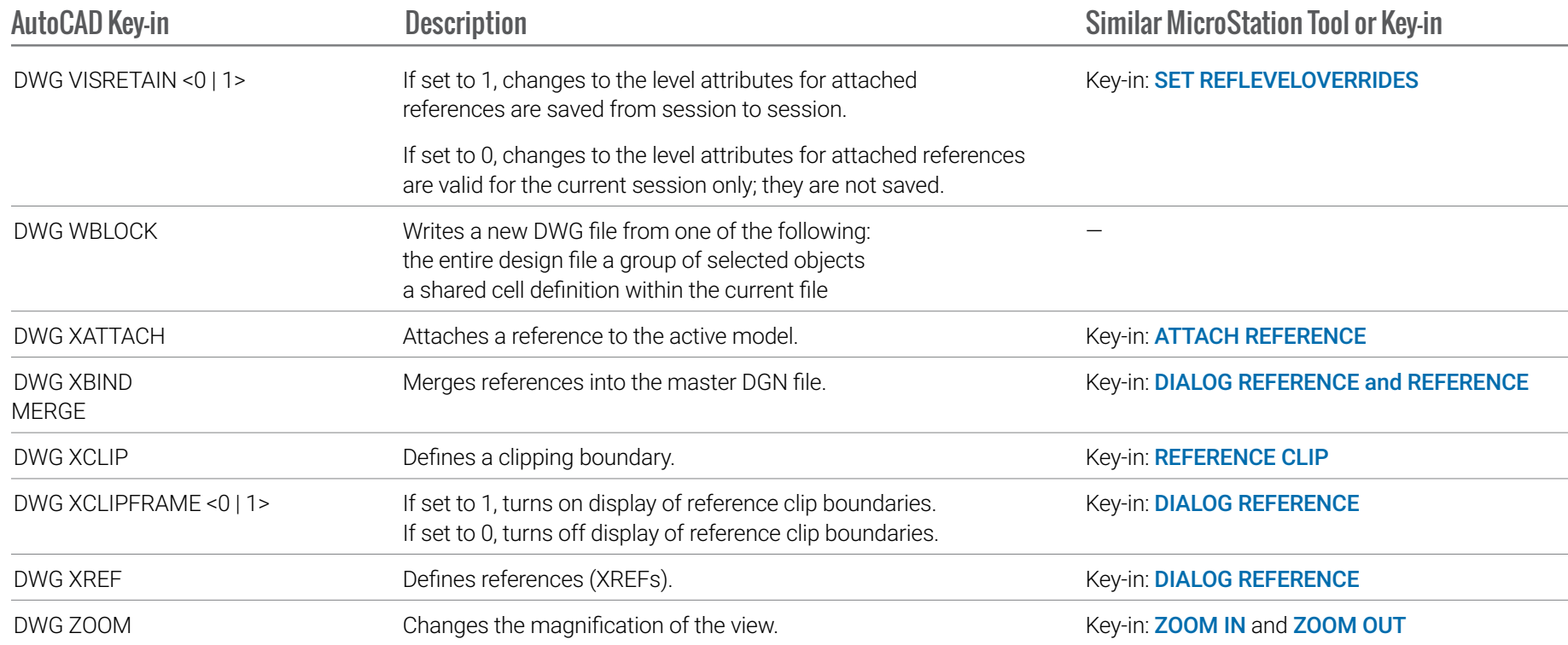

## **THE GENERAL WORKFLOW**

The General workflow in MicroStation offers a user interface that is analogous to the AutoCAD UI. You can select General from the workflow drop-down menu in the Quick Access Toolbar to switch to this workflow.

#### **THE DARK THEME**

[The Dark themed user interface](https://docs.bentley.com/LiveContent/web/MicroStation%20Help-v22/en/GUID-34EF15DD-B725-4C04-BB1D-B327A4AD3867.html) in combination with the General workflow makes the MicroStation UI even more familiar for users newly migrating from AutoCAD. You can enable the Dark Theme in the File > Settings > User Preferences > Look and Feel category.

#### **DWG WORKSET WIZARD**

The **[DWG WorkSet Wizard](https://docs.bentley.com/LiveContent/web/MicroStation%20Help-v22/en/DWGWizard.html)** helps you create a WorkSet for your Projects using DWG and migrate folders to CONNECT Configuration.

#### **REALDWG 2021 SUPPORT**

MicroStation has updated RealDWG Libraries to support RealDWG 2021, for utmost compatibility.

For more information about using MicroStation visit the [MicroStation page of Bentley Communities](https://communities.bentley.com/products/microstation/)**.**

#### **Bentley**

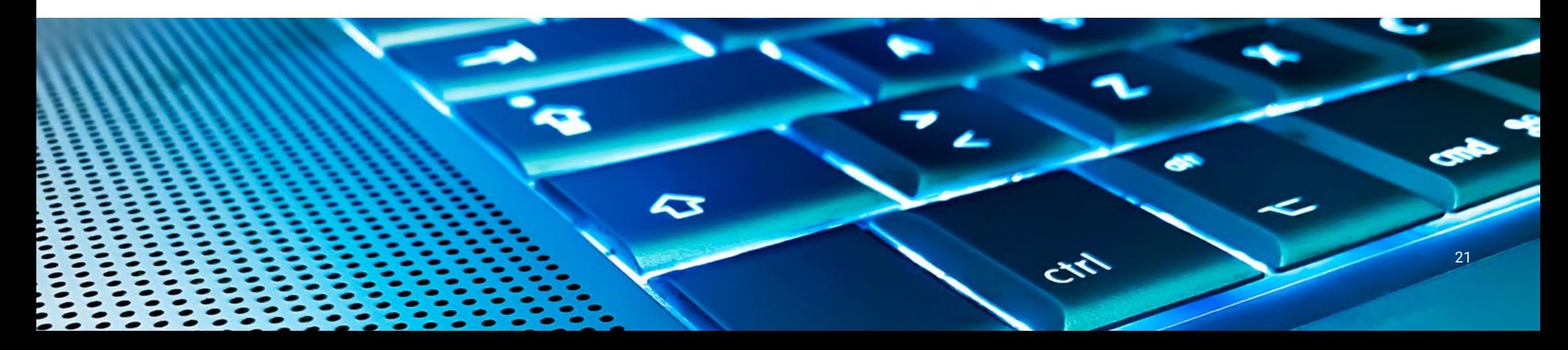